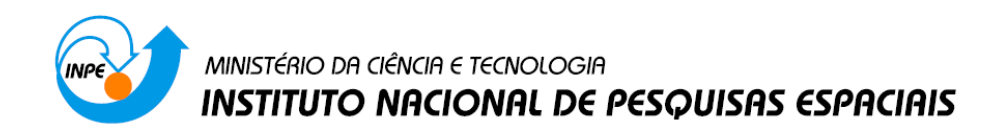

# **Introdução ao Geoprocessamento (SER-300)**

**Laboratório 4.2 – Módulo LEGAL**

Jefferson Fernandes Teixeira Júnior

INPE São José dos Campos 2015

# **Exercício 1. Carregar bando de dados florestal**

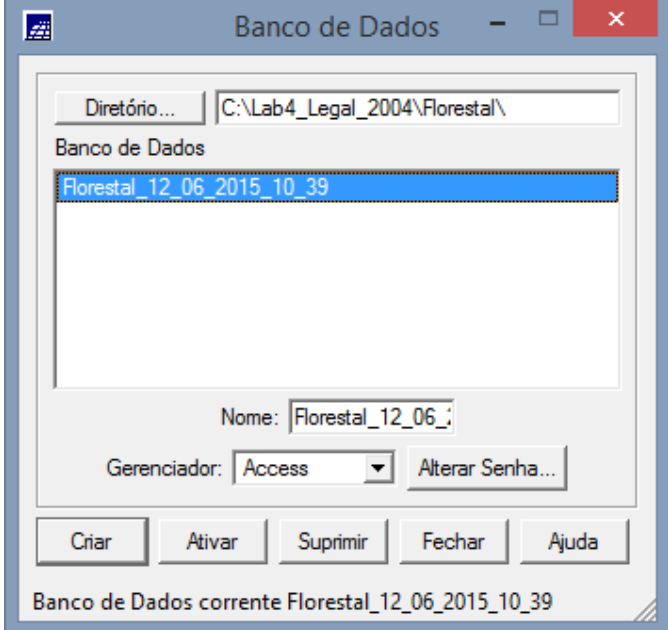

Passo 1 - Banco de dados

Passo 2 - Projeto

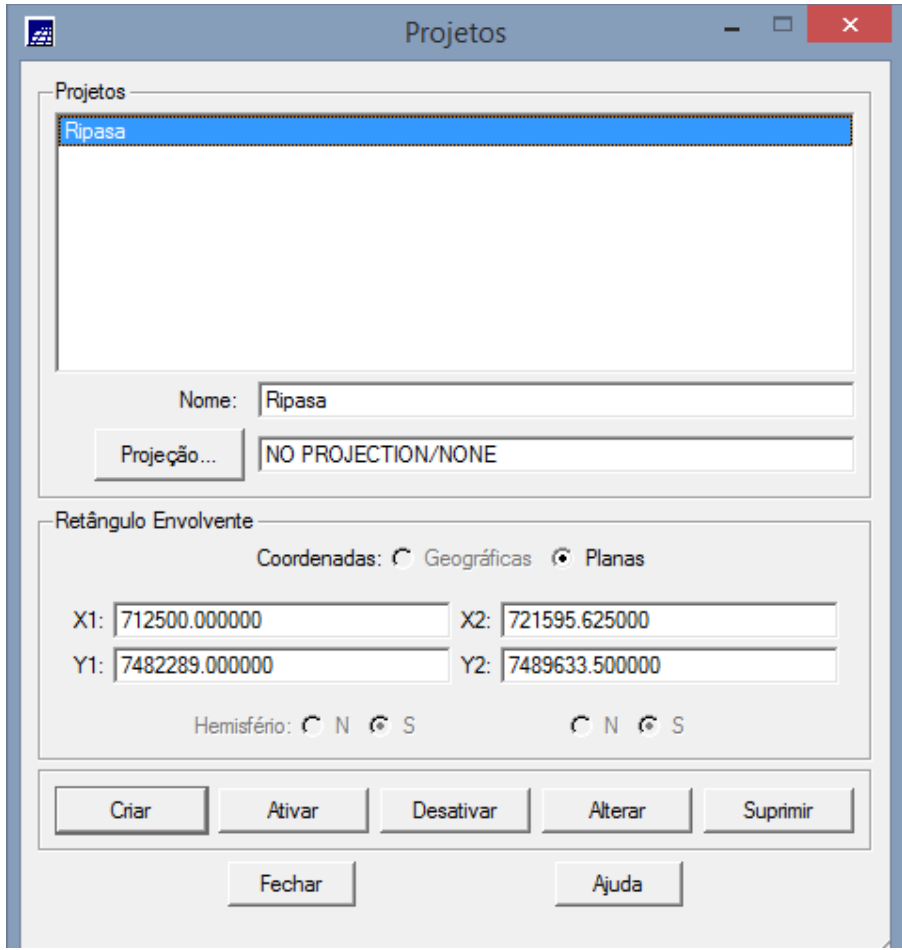

Passo 3 - Visualização dos dados

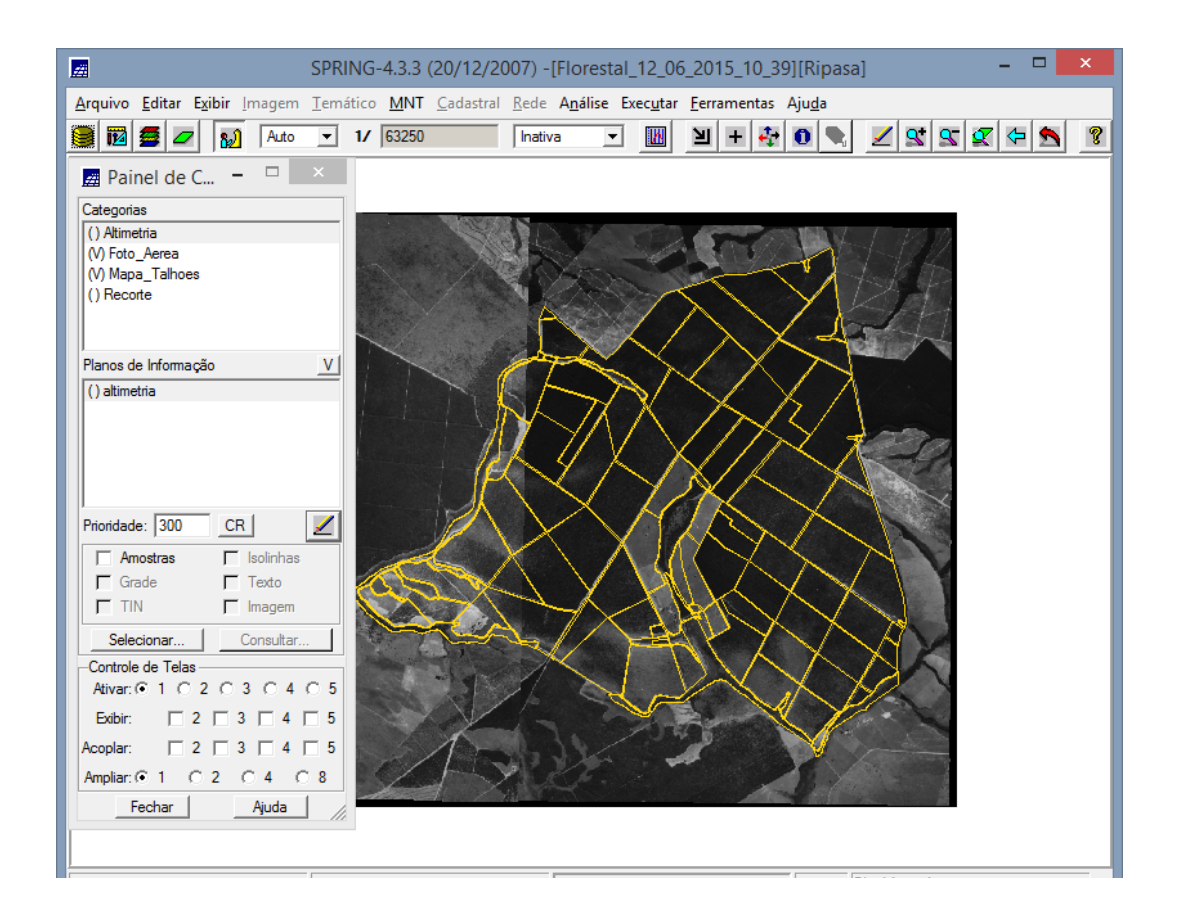

Passo 4 - Visualizar tabela de atributos

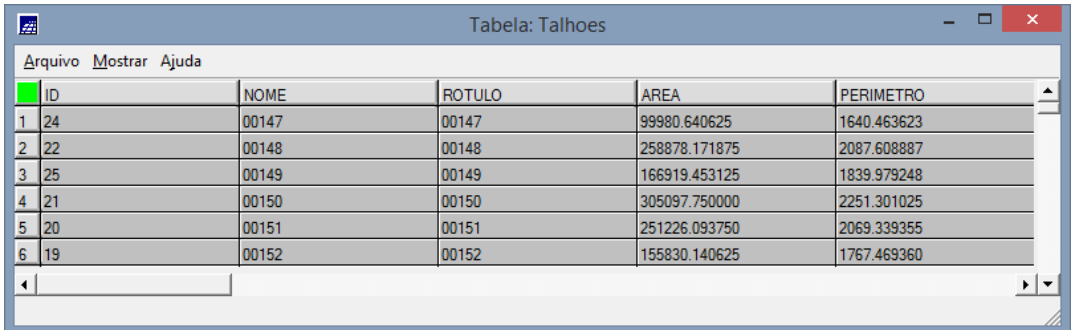

### **Exercício 2. Programas em LEGAL**

Passo 1 - ESPACIALIZAÇÃO DOS ATRIBUTOS AREA\_BAS E H\_M

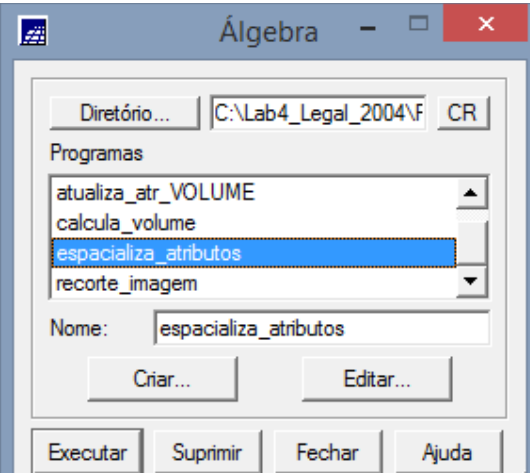

## Passo 2 - Visualização

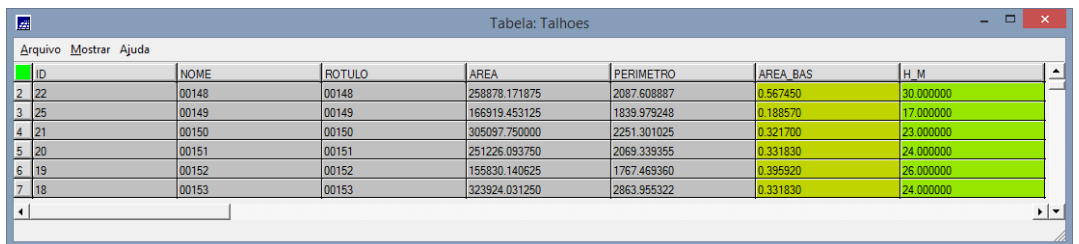

# **Exercício 3 - GERAR O PLANO DE INFORMAÇÃO DE VOLUME**

Passo 1 - Gerar grade de volume

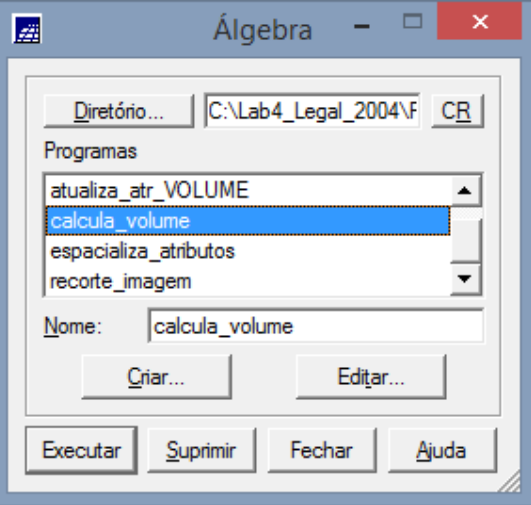

Passo 2 - ATUALIZAR O ATRIBUTO VOLUME NO BANCO DE DADOS UTILIZANDO O OPERADOR DE MÉDIA ZONAL

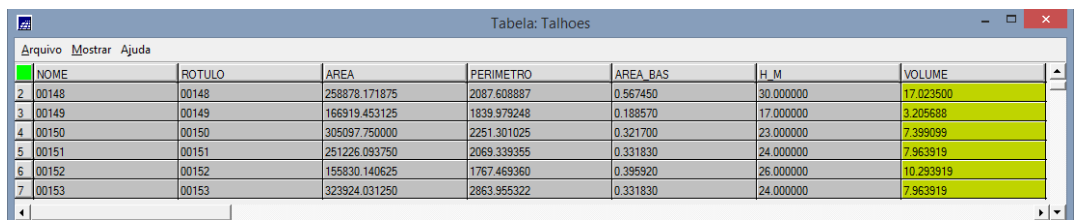

#### Passo 3 - ATUALIZAR O ATRIBUTO ND NO BANCO DE DADOS UTILIZANDO O OPERADOR DE MÉDIA ZONAL

| $\mathbb{Z}^2$        |         |               |                  | <b>Tabela: Talhoes</b> |           |               | - - 1     | $\boldsymbol{\times}$ |
|-----------------------|---------|---------------|------------------|------------------------|-----------|---------------|-----------|-----------------------|
| Arquivo Mostrar Ajuda |         |               |                  |                        |           |               |           |                       |
|                       | ROTULO  | <b>AREA</b>   | <b>PERIMETRO</b> | <b>AREA BAS</b>        | H M       | <b>VOLUME</b> | I ND      | $\blacktriangle$<br>_ |
|                       | 2 00148 | 258878.171875 | 2087.608887      | 0.567450               | 30.000000 | 17.023500     | 34.892042 | _                     |
|                       | 3 00149 | 166919.453125 | 1839.979248      | 0.188570               | 17.000000 | 3.205688      | 25.616663 |                       |
|                       | 4 00150 | 305097.750000 | 2251.301025      | 0.321700               | 23.000000 | 7.399099      | 23.818225 |                       |
|                       | 5 00151 | 251226.093750 | 2069.339355      | 0.331830               | 24.000000 | 7.963919      | 25.898868 |                       |
|                       | 6 00152 | 155830.140625 | 1767.469360      | 0.395920               | 26.000000 | 10.293919     | 33.027502 |                       |
|                       | 00153   | 323924.031250 | 2863.955322      | 0.331830               | 24.000000 | 7.963919      | 45.829906 |                       |
|                       |         |               |                  |                        |           |               |           | ⊦∣≁                   |
|                       |         |               |                  |                        |           |               |           |                       |

Passo 4 - VERIFICAR CORRELAÇÃO DOS ATRIBUTOS VOLUME E ND

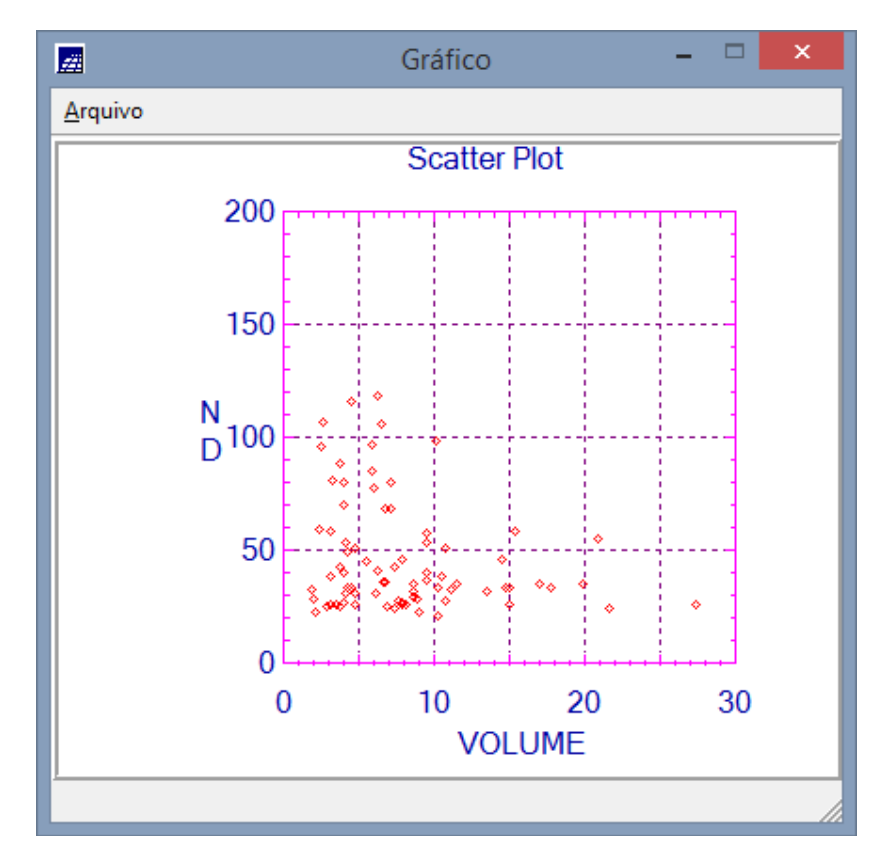